**1.** Faça a abertura do Processo no Sipac:

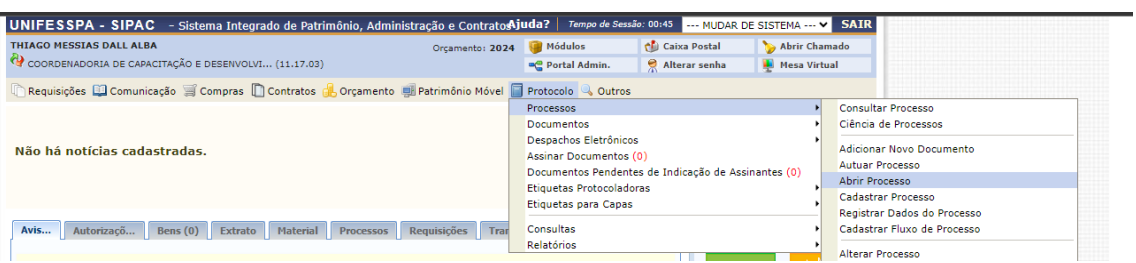

**2.** Informe na abertura do processo:

**Assunto do Processo:** 23.12 – Abono Provisório

**Assunto Detalhado:** Inscrição no Programa Proquali – Nome do Interessado.

**Natureza do Processo:** Ostensivo;

**Interessado:** SEU NOME.

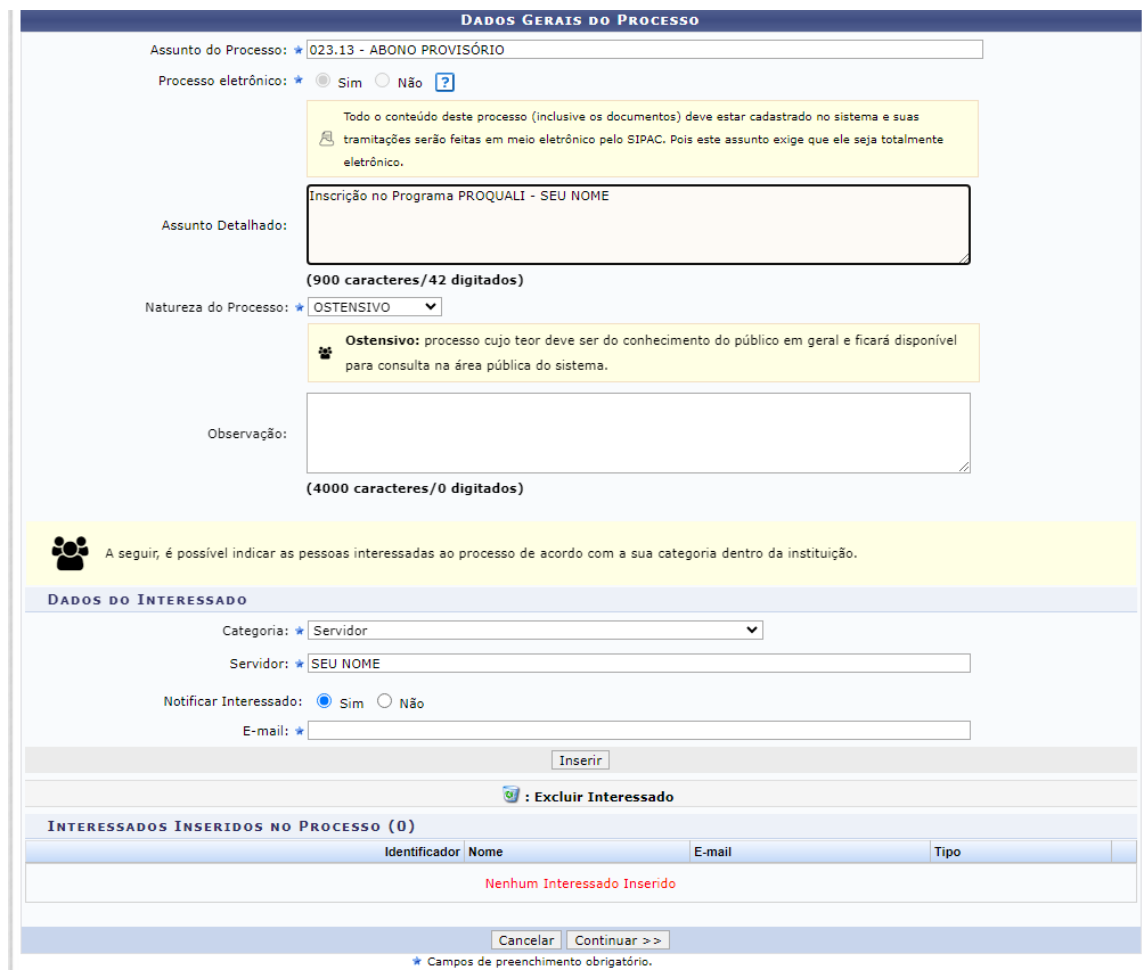

**3.** Continue a abertura do processo e adicione o documento "FORMULÁRIO DE SOLICITAÇÃO DE BOLSA PROQUALI":

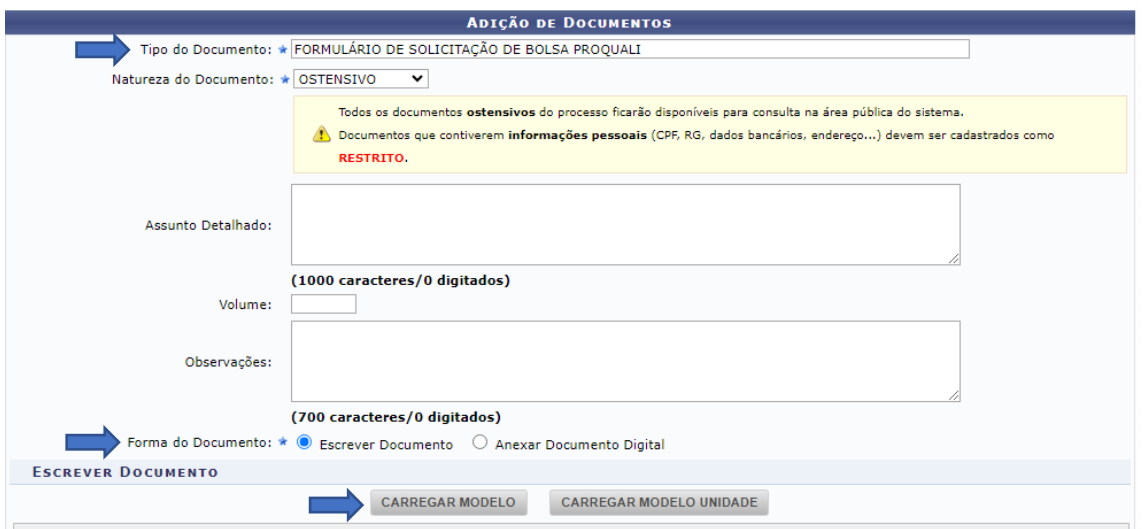

## **4.** Preencha o Formulário;

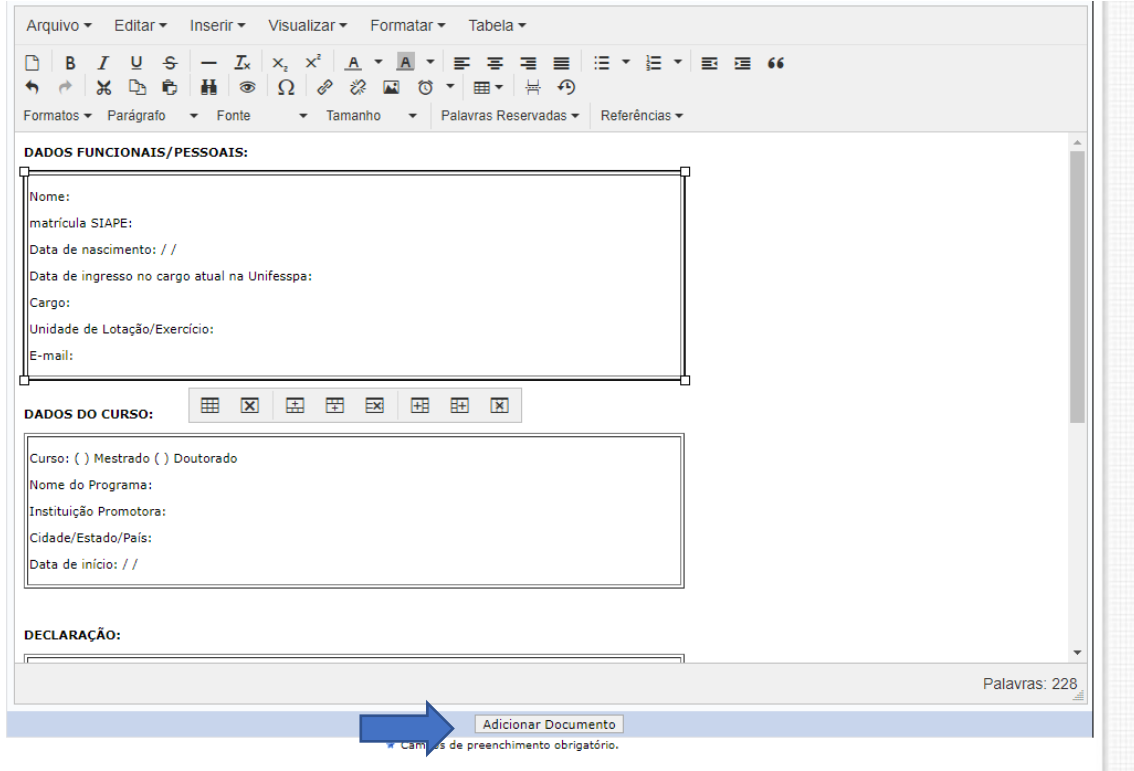

**5.** Repita a operação para adicionar os demais documentos:

- Comprovante de matrícula ou de aceite como aluno/a regular de curso de mestrado ou de doutorado, devidamente reconhecido;

- Em caso de TAE, estável, as últimas 03 (três) avaliações de desempenho realizadas no portal de avaliação de desempenho, disponíveis em:

[https://avaliacaodesempenho.unifesspa.edu.br/;](https://avaliacaodesempenho.unifesspa.edu.br/)

- Em caso de docente, portaria da última progressão/promoção funcional;

- Em caso de servidor/a em estágio probatório, as fichas de avaliação dos ciclos que já deva ter realizado em virtude do tempo de efetivo exercício, disponíveis no SIPAC, no processo que tratou do estágio probatório;

- Histórico Acadêmico, caso houver;

- Declaração de não possuir penalização decorrente de processo administrativo disciplinar, ético ou por determinação judicial, nos últimos 2 anos anteriores à data do edital, que deverá ser solicitada à Divisão de Procedimentos Disciplinares (Diprod).

**6.** Após anexar toda a documentação, envie até **29/03** para o Departamento de Capacitação (Decap);

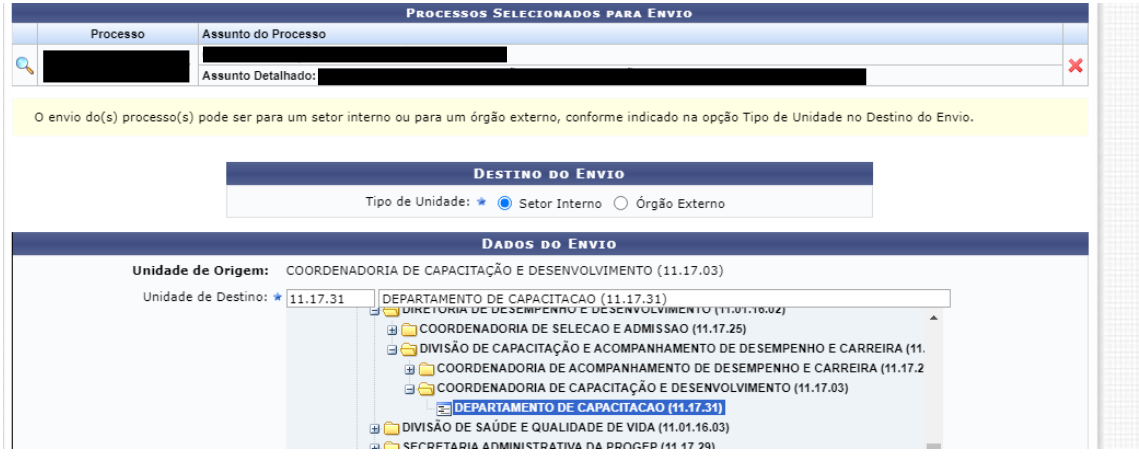